Pakiety użytkowe Laboratorium 8

1. Na podstawie danych z arkusza Dane działy (z pliku dane3.xls) utwórz zestawienie przedstawiające podsumowanie wartości zarobków w poszczególnych działach oraz podsumowanie całej listy. Wykorzystaj w tym celu funkcję SUMY.POŚREDNIE (Menu Dane -> Sumy częściowe). Funkcja SUMY.POŚREDNIE jest przeznaczona do obliczania częściowych sum kolumn danych lub zakresów pionowych. Argument Funkcja\_nr to liczba od 1 do 11 (przy uwzględnianiu wartości ukrytych) albo od 101 do 111 (ignorowanie wartości ukrytych) określająca, której funkcji należy użyć do obliczenia sum częściowych w ramach listy. Zestawienie możliwych funkcji:

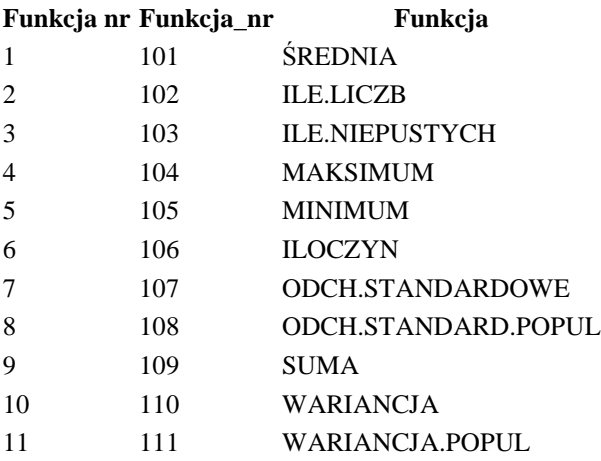

• Uwaga. Jeśli wewnątrz odwołań funkcji SUMY.POŚREDNIE znajdują się inne sumy pośrednie, to te zagnieżdżone sumy są ignorowane, aby uniknąć podwójnego obliczania, w przeciwieństwie do zwykłej sumy.

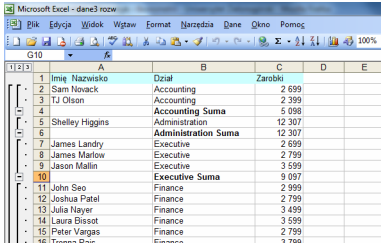

2. Na podstawie danych z arkusza Dane sprzedaż utwórz zestawienie pokazujące sumy sprzedaży w poszczególnych typach produktów. Wykorzystaj funkcję SUMA.JEŻELI, która dodaje komórki spełniające podane kryteria.

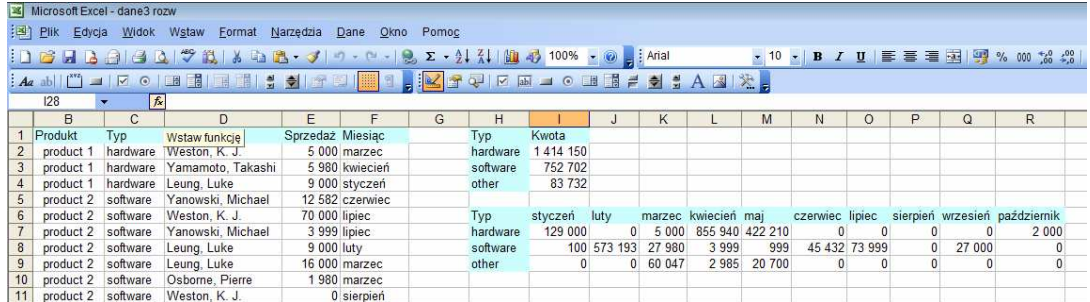

3. Na podstawie danych z arkusza Dane sprzedaż utwórz zestawienie pokazujące sumy sprzedaży w poszczególnych typach z podziałem na miesiące. Formułę wpisaną w komórce I7 powinniśmy mieć możliwość skopiowania (bez żadnych zmian) do pozostałych komórek tabeli. Użyj odpowiedniego adresowania względnego i bezwzględnego.

Uwaga. Najpierw przygotuj dodatkową kolumnę w tabeli, zawierającą złączenie nazwy typu i nazwy miesiąca, kolumna ta zostanie w funkcji wykorzystana jako kolumna zakresu. Użyj funkcji ZŁĄCZ.TEKST (lub operatora &).

Uwaga. Jako zakres i zakres sumy w funkcji SUMY.JEŻELI wygodnie jest podawać całe kolumny.

- 4. Na bazie zestawienia z zadania 2 utwórz wykres kołowy pokazujący procentowy i kwotowy udział poszczególnych typów produktów w sprzedaży. Na podstawie zestawienia z zadania 3 utwórz wykres liniowy przedstawiający sumy sprzedaży poszczególnych typów produktów w kolejnych miesiącach.
- 5. Wykorzystaj Autofiltr (Menu Dane->Filtr) aby stworzyć raport pozwalający na wybranie danego działu i prezentujący sumę zarobków w tym dziale (do sumy wykorzystaj funkcję SUMY.POŚREDNIE).

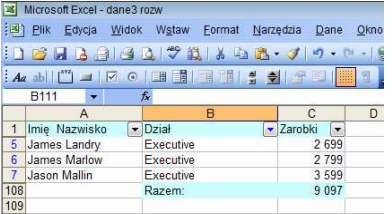

6. Na podstawie danych sprzedaży stwórz ranking transakcji. Aby nie zmieniać kolejności danych, nie używaj sortowania, tylko wykorzystaj funkcję POZYCJA. Następnie sformatuj odpowiednio tabelę z danymi. Wykorzystaj formatowanie warunkowe aby wyróżnić 5 największych transakcji.

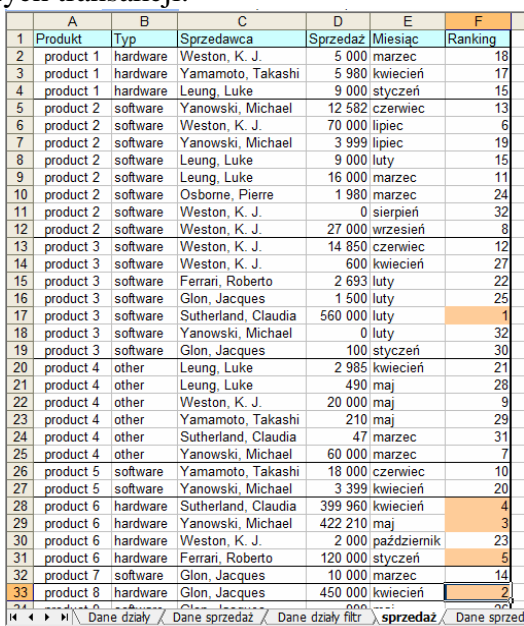